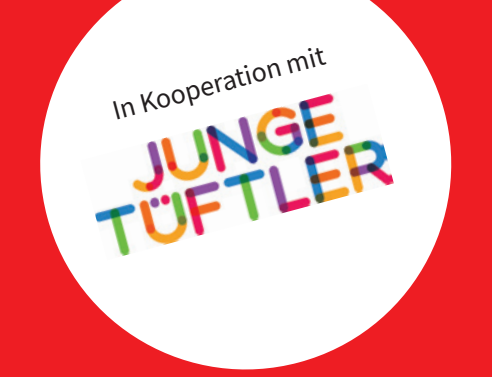

## **Coden mit dem Calliope mini** Unterrichtsmaterialien zum Progammieren und Tüfteln

Eine Kooperation von JUNGE TÜFTLER und dem Cornelsen Verlag. Dieses Werk ist lizenziert unter der Creative Commons Lizenz CC-BY-SA 4.0. Die Vervielfältigung und Verbreitung sind erlaubt, solange die Quelle (Titel, Herausgeberschaft) genannt wird und die Weitergabe unter derselben Lizenz erfolgt. Mehr Informationen: **[creativecommons.org/licenses/by-sa/4.0/](https://creativecommons.org/licenses/by-sa/4.0/)**

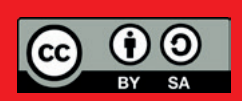

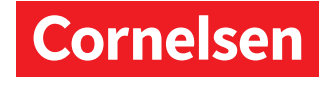

Persönliche Ausgabe Jörn Alraun

### **Material für Lehrer/-innen** Aktionsblatt Unterwasser-Diorama

### **Benötigte Materialien pro Team and Dauer Article Dauer Article Article Article Article Article Article Article Article Article Article Article Article Article Article Article Article Article Article Article Article Articl**

- 1 *Calliope mini* pro 2er-Team
- 1 Laptop/Computerarbeitsplatz pro Team
- Ausgedrucktes Aufgabenblatt

Zum Bauen

- 5 Krokoklemmen
- Pappkartons, Alufolie, Stifte, Schaltlitze
- Entmantler, Schere und Cutter, Schneidematte
- Farbe, Federn, farbiges Papier
- Styroporkugeln, Steine, Pfeifenreiniger

### **Ziel der Aufgabe**

Die Kinder schreiben mit dem NEPO©-Editor ein Programm, mit dem verschiedene Farben der LED per Tastendruck leuchten. *Calliope mini* soll in einem Schaukasten/Diorama verbaut werden, z.B. eine Galaxie oder eine Tierwelt. Die Tasten sind außerhalb der Box und werden mit den Pins 0–3 am *Calliope Mini* verbunden.

### **Vorkenntnisse**

Wissen zum Stromkreislauf und eine Einführung in den *Calliope Mini*

### **Lernziele und Kompetenzen**

- Verständnis über Schleifen und "wenn-dann-sonst"-Programmierungen
- Festigung des Wissens zum Stromkreislauf
- Farbmischung
- Handwerkliches Geschick
- **Teamarbeit**

### **Vorbereitung**

NEPO©-Editor öffnen unter **https://lab.open-roberta.org/** und passende Version des *Calliope mini* wählen. Es wird vorausgesetzt, dass die Kinder mit der grundsätzlichen Arbeitsweise des NEPO©-Editors vertraut sind.

### **Durchführung**

Die Kinder bearbeiten in Teams das Aufgabenblatt, um ihr eigenes Diorama zu bauen und zu programmieren.

### **Beispiellösung – Coding Beispiellösung – Diorama**

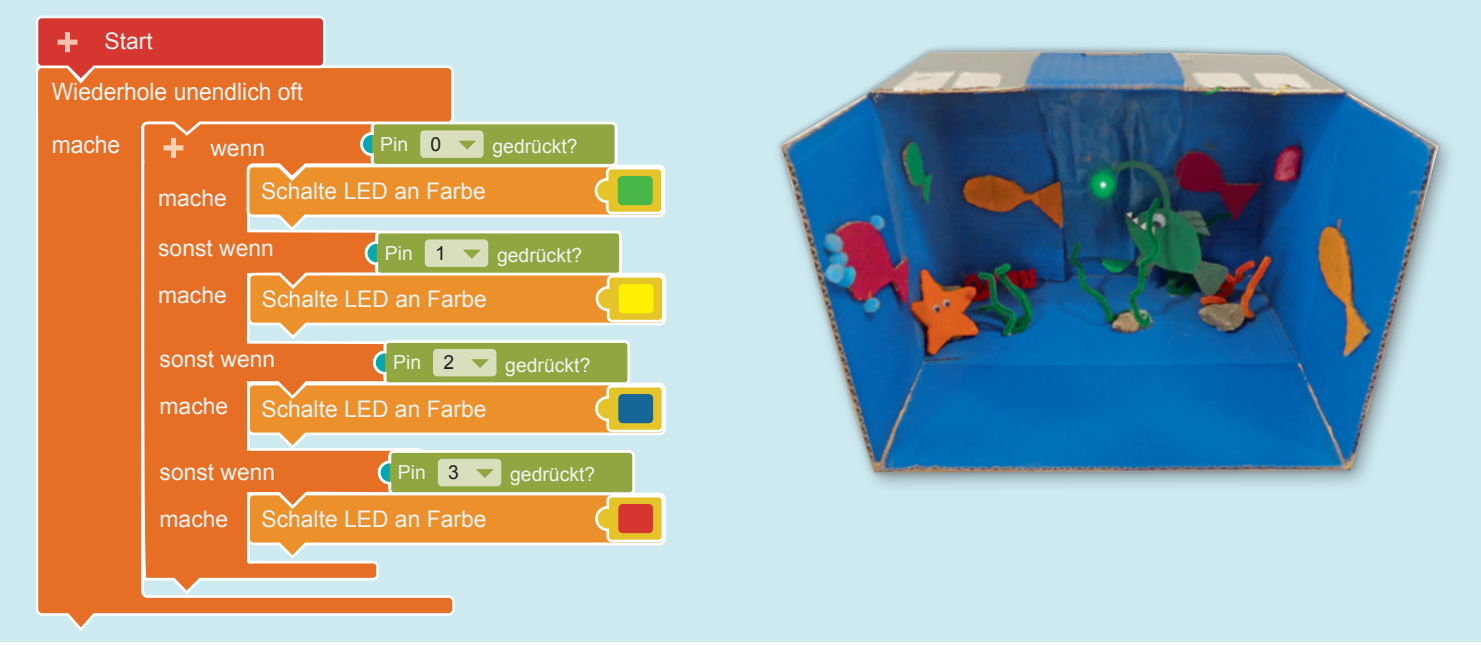

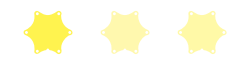

Eine Kooperation von JUNGE TÜFTLER und dem Cornelsen Verlag.<br>Mehr informationen geline sufijunge tuefflande und gemeleen de Mehr Informationen online auf **junge-tueftler.de** und **cornelsen.de**

Zum Coden 90 bis 120 Minuten Programmieraufgabe

# Material für Schüler/-innen **Material für Schüler/-innen**

Aufgabenblatt Unterwasser-Diorama Aufgabenblatt Unterwasser-Diorama

# Öffne folgende Internet-Adresse: lab.open-roberta.org Öffne folgende Internet-Adresse: **[lab.open-roberta.org](https://lab.open-roberta.org//)**

## **Aufgabe**

Fremde Welten wie z. B. der Ozean faszinieren seit Jahrzehnten große und kleinere Forscher. Fremde Welten wie z.B. der Ozean faszinieren seit Jahrzehnten große und kleinere Forscher. Wir beleuchten mit dem Calliope mini unser eigenes kleines Aquarium und bauen Schalter, Wir beleuchten mit dem *Calliope mini* unser eigenes kleines Aquarium und bauen Schalter, mit denen die Farbe der Unterwasserbeleuchtung verändert werden kann. mit denen die Farbe der Unterwasserbeleuchtung verändert werden kann.

## 1. Programmieren **1. Programmieren**

Aquarium ändert; wenn du z. B.Pin 0 drückst, soll die LED am Calliope mini grün leuchten. Aquarium ändert; wenn du z.B.Pin 0 drückst, soll die LED am *Calliope mini* grün leuchten. Schreibe ein Programm, das bei Berührung der verschiedenen Pins die Farbe der LED im Schreibe ein Programm, das bei Berührung der verschiedenen Pins die Farbe der LED im

# Benutze folgende Befehle: Benutze folgende Befehle:

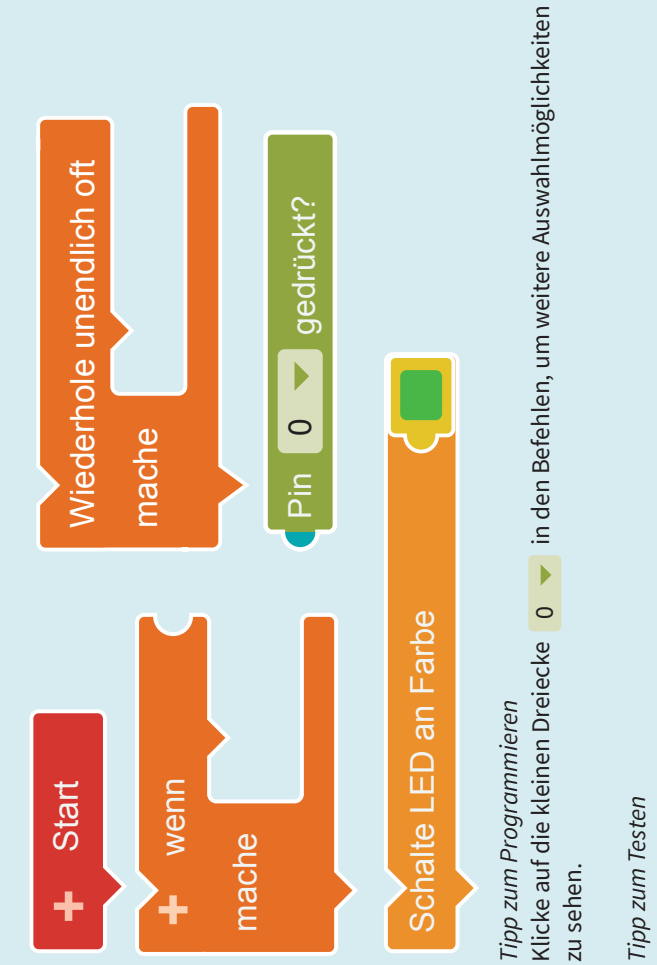

Stelle mit den Fingern eine Verbindung zwischen Pins und Minus-Pol her. Stelle mit den Fingern eine Verbindung zwischen Pins und Minus-Pol her.

### 2. Bauen **2. Bauen**

das Unterwasser-Diorama das Unterwasser-Diorama So oder so ähnlich kann So oder so ähnlich kann aussehen. aussehen.

## Tüftelschritte **Tüftelschritte**

- den Zahlen-Pins sowie den Zahlen-Pins sowie Befestige die Litze an Befestige die Litze an
- werden mit Alufolie an der werden mit Alufolie an der Die Kabel der Zahlen-Pins Die Kabel der Zahlen-Pins am Minuspol. am Minuspol. •
- Außenseite am Karton befestigt, Außenseite am Karton befestigt, Innenseite des Kartons. Wichtig: Innenseite des Kartons. Wichtig: das Kabel vom Minuspol in der das Kabel vom Minuspol in der

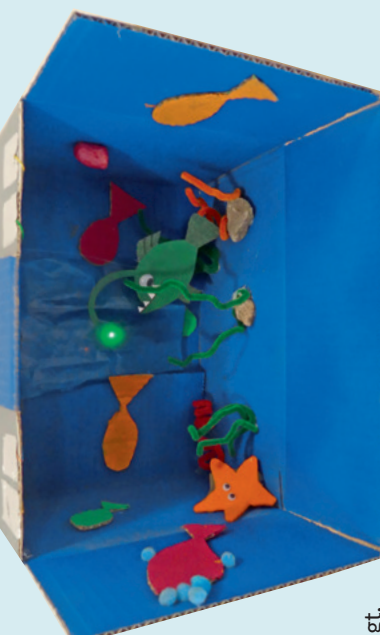

- Die Folienstücke außen dürfen sich nicht berühren. Die Folienstücke außen dürfen sich nicht berühren.
- und mit dem Zeigefinger die kleinen Folienstücke berührst. Wenn der Stromkreis richtig und mit dem Zeigefinger die kleinen Folienstücke berührst. Wenn der Stromkreis richtig Probiere jeden Schalter aus, indem du mit dem Daumen die Alufolie auf der Innenseite Probiere jeden Schalter aus, indem du mit dem Daumen die Alufolie auf der Innenseite geschlossen wird, wechselt die LED-Farbe des *Calliope mini*. geschlossen wird, wechselt die LED-Farbe des Calliope mini •
- hat, dann ist dein Stromkreis noch nicht komplett geschlossen. Überprüfe alle Kabel und Wenn das noch nicht so klappt, obwohl das Programm am Computer richtig funktioniert Wenn das noch nicht so klappt, obwohl das Programm am Computer richtig funktioniert hat, dann ist dein Stromkreis noch nicht komplett geschlossen. Überprüfe alle Kabel und Folienkontakte, bevor du mit dem nächsten Schritt weitermachst. Folienkontakte, bevor du mit dem nächsten Schritt weitermachst. •

### *Tipp:*

Enden um den *Calliope mini* zu wickeln, musst du die metallischen Enden der Litze freilegen, Die Litze/das Kabel ist zum Schutz mit einem Kunststoffmantel umzogen. Um die leitfähigen Die Litze/das Kabel ist zum Schutz mit einem Kunststoffmantel umzogen. Um die leitfähigen Enden um den Calliope mini zu wickeln, musst du die metallischen Enden der Litze freilegen, indem du den Kunststoffmantel entfernst – am besten mit einer dazu geeigneten Zange. indem du den Kunststoffmantel entfernst - am besten mit einer dazu geeigneten Zange. Diesen Vorgang nennt man entmanteln. Diesen Vorgang nennt man entmanteln.

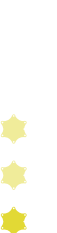

## **Material für Lehrer/-innen** Aktionsblatt Automatisierte Pflanzenbewässerung

### **Benötigte Materialien pro Team and Dauer Article Dauer Article Article Article Article Article Article Article Article Article Article Article Article Article Article Article Article Article Article Article Article Articl**

Zum Coden ca. 30 Minuten Programmieraufgabe

- 1–2 *Calliope mini* pro 2er-Team • 1 Laptop/Computerarbeitsplatz pro Team
- Ausgedrucktes Aufgabenblatt

Zum Bauen

- 2 Krokoklemmen
- Blumentöpfe mit trockener Erde und Pflanzen
- 2 Nägel oder Schrauben
- Gießkanne

### **Ziel der Aufgabe**

Die Kinder schreiben mit dem NEPO©-Editor ein Programm, um zu prüfen ob die Pflanze genügend Wasser bekommt. Die Anzeige auf dem Display des *Calliope mini* zeigt entweder ein lachenden Smiley, wenn die Erde feucht genug ist, oder einen traurigen Smiley, wenn die Pflanze Wasser benötigt.

### **Vorkenntnisse**

Leitfähigkeit verschiedener Materialien, Stromkreislauf und eine Einführung in den *Calliope mini*

### **Lernziele und Kompetenzen**

- Formulierung eines Algorithmus zur Bewässerung einer Pflanze
- Verständnis über Schleifen und "wenn-dann-sonst"-Programmierungen
- Festigung des Wissens zum Stromkreislauf und zur Leitfähigkeit von verschiedenen Materialien
- Teamarbeit

### **Vorbereitung**

NEPO©-Editor öffnen unter **https://lab.open-roberta.org/** und passende Version des *Calliope mini* wählen. Es wird vorausgesetzt, dass die Kinder mit der grundsätzlichen Arbeitsweise des NEPO©-Editors vertraut sind.

### **Durchführung**

Die Kinder bearbeiten in Teams das Aufgabenblatt, um ihre eigene Messstation zu bauen und zu programmieren.

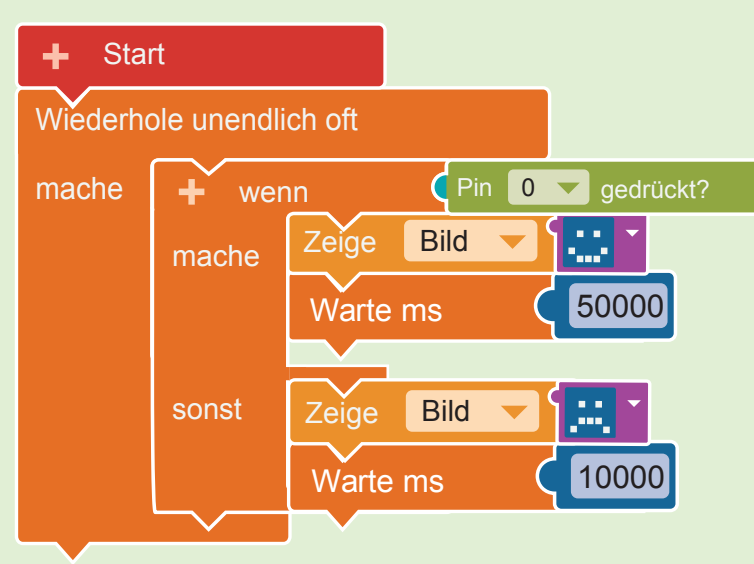

**Beispiellösung – Coding Beispiellösung – Pflanzenbewässerung**

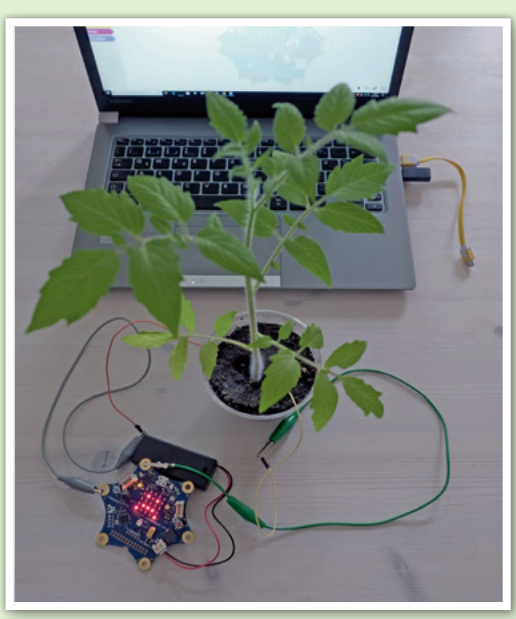

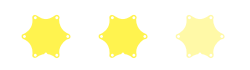

Eine Kooperation von JUNGE TÜFTLER und dem Cornelsen Verlag.<br>Mehr informationen geline sufijunge tuefflande und gemeleen de Mehr Informationen online auf **junge-tueftler.de** und **cornelsen.de**

# Material für Schüler/-innen **Material für Schüler/-innen**

Aufgabenblatt Pflanzenbewässerung Aufgabenblatt Pflanzenbewässerung

# Öffne folgende Internet-Adresse: lab.open-roberta.org Öffne folgende Internet-Adresse: **[lab.open-roberta.org](https://lab.open-roberta.org//)**

## **Aufgabe**

erinnert, unsere Pflanze zu gießen – mit einem traurigen Emoji, wenn zu wenig Wasser da ist. Es kommt schon einmal vor, dass man das Gießen einer Zimmerpflanze vergisst - und schon erinnert, unsere Pflanze zu gießen - mit einem traurigen Emoji, wenn zu wenig Wasser da ist. Es kommt schon einmal vor, dass man das Gießen einer Zimmerpflanze vergisst – und schon lässt sie ihre Blätter hängen. Wir programmieren den Calliope mini so, dass er uns daran lässt sie ihre Blätter hängen. Wir programmieren den *Calliope mini* so, dass er uns daran

## 1. Programmieren **1. Programmieren**

Schreibe ein Programm, das dir zeigt, ob deine Pflanze Wasser benötigt oder nicht. Schreibe ein Programm, das dir zeigt, ob deine Pflanze Wasser benötigt oder nicht.

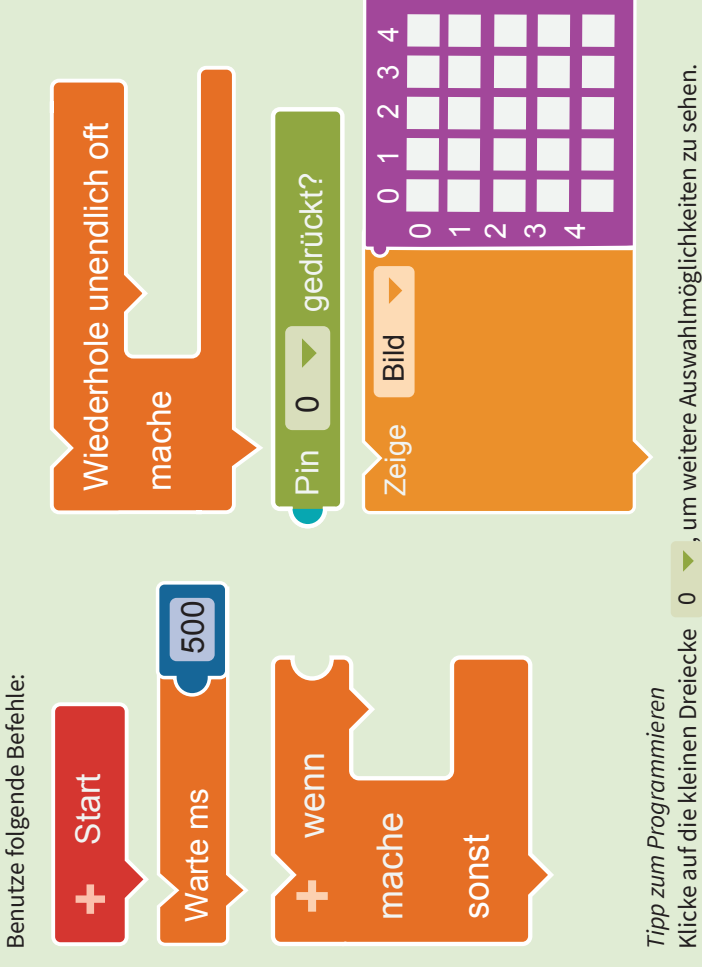

## Tipp zum Testen *Tipp zum Testen*

Stelle mit den Fingern eine Verbindung zwischen Pins und Minus-Pol her. Stelle mit den Fingern eine Verbindung zwischen Pins und Minus-Pol her.

♦  $\blacklozenge$ 

CC-BY-SA 4.0 Comelsen Verlag und JUNGE TÜFTLER

 $\blacklozenge$  $\blacktriangleright$ 

### 2. Bauen **2. Bauen**

So oder so ähnlich kann dein Experimentaufbau aussehen: So oder so ähnlich kann dein Experimentaufbau aussehen:

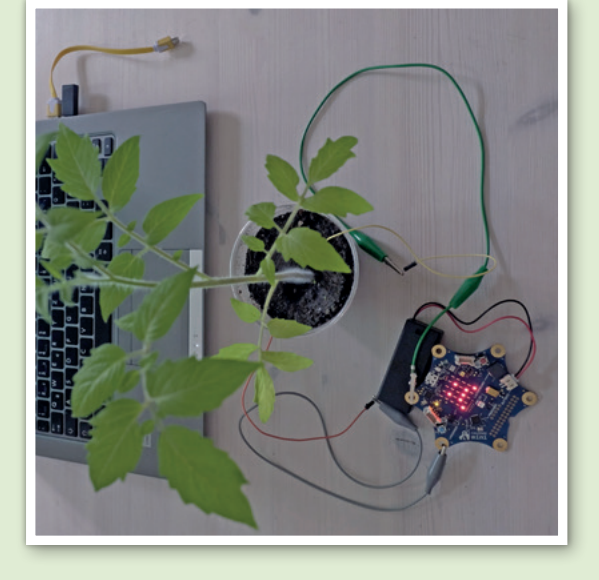

## *Tipps*

- · Sei vorsichtig beim Umgang mit Wasser in der Nähe deines Calliope mini. Sei vorsichtig beim Umgang mit Wasser in der Nähe deines *Calliope mini.*
- · Benutze die Nägel oder Schrauben, um nicht die Krokoclips in die Erde zu stecken. Benutze die Nägel oder Schrauben, um nicht die Krokoclips in die Erde zu stecken.
- Benutze kein Wasser neben dem Laptop oder Computer! **Benutze kein Wasser neben dem Laptop oder Computer!**

**•**

### **Material für Lehrer/-innen** Aktionsblatt Märchenmaschine

### **Benötigte Materialien pro Team Dauer Article Dauer Article Article Article Article Article Article Article Article Article Article Article Article Article Article Article Article Article Article Article Article Article Ar**

- 1 *Calliope mini* pro 2er-Team
- 1 Laptop/Computerarbeitsplatz pro Team
- Ausgedrucktes Aufgabenblatt

Zum Bauen

- 2-5 Krokoklemmen
- Pappe/Pappkarton, Alufolie, Stifte
- Schaltlitze, Entmantler
- Schere, Cutter, Schneidematte

### **Ziel der Aufgabe**

Die Kinder schreiben mit dem NEPO©-Editor ein Programm, mit dem per Zufall ein Begriff auf dem Display erscheint. Mit diesem Begriff müssen die Kinder eine Geschichte erzählen. Der *Calliope mini* kann in einer Pappkonstruktion "versteckt" werden, sodass nur das Display zu sehen ist sowie die Tasten A und B.

### **Vorkenntnisse**

Wissen zum Stromkreislauf und eine Einführung in den *Calliope Mini*

### **Lernziele und Kompetenzen**

- Algorithmus zu einer Zufallsauswahl
- Schleifen, "wenn-dann-sonst", Variablen
- Festigung des Wissens zum Stromkreislauf

Variable: Zufall  $\boxed{\mathsf{Zahl}}$   $\rightarrow$   $\leftarrow$   $\boxed{0}$ 

- Storytelling und Improvisation
- **Teamarbeit**

Start

**Beispiellösung – Coding**

### **Vorbereitung**

NEPO©-Editor öffnen unter **https://lab.open-roberta.org/** und passende Version des *Calliope mini* wählen. Es wird vorausgesetzt, dass die Kinder mit der grundsätzlichen Arbeitsweise des NEPO©-Editors vertraut sind.

### **Durchführung**

Die Kinder bearbeiten das Aufgabenblatt, um ihre eigene Märchenmaschine zu programmieren.

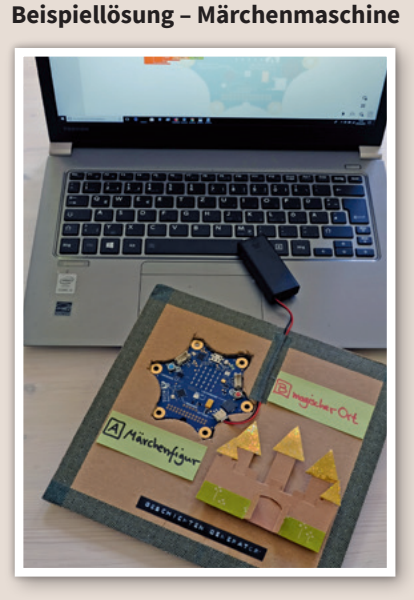

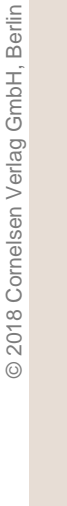

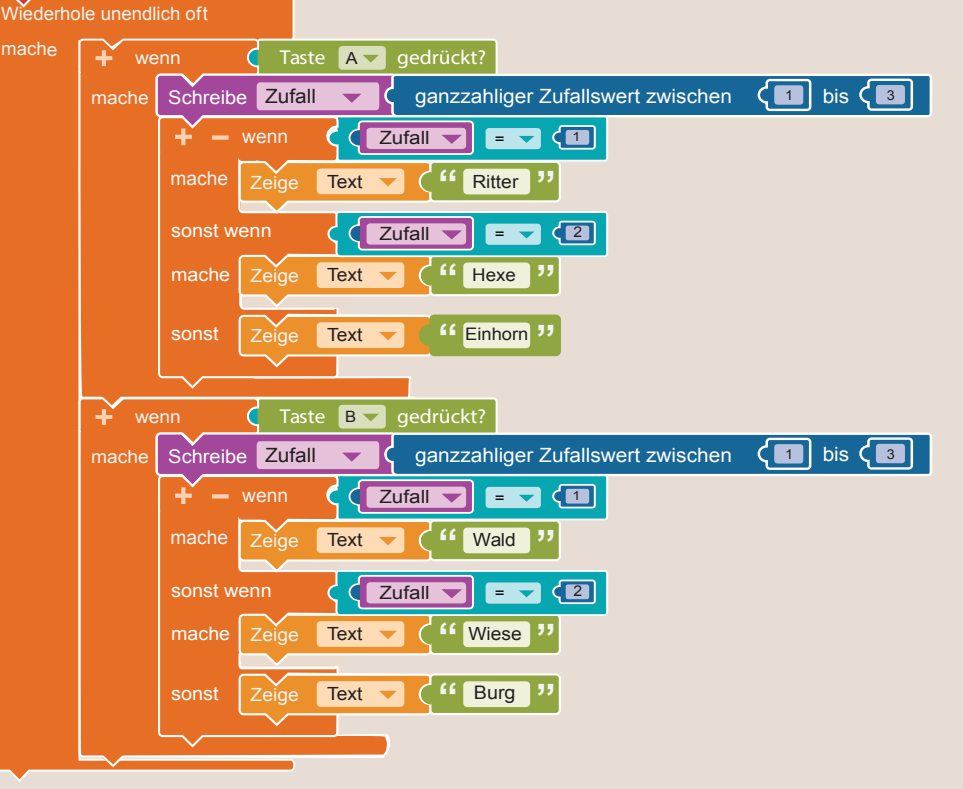

Eine Kooperation von JUNGE TÜFTLER und dem Cornelsen Verlag.<br>Mehr informationen geline sufijunge tuefflande und gemeleen de Mehr Informationen online auf **junge-tueftler.de** und **cornelsen.de**

Zum Coden ca. 45 bis 60 Minuten Programmieraufgabe

**Variante 1:** Durch Drücken der Taste A und B können zwei Begriffe per Zufall ausgewählt werden. **Variante 2:** Durch Berühren der Pins 0–3 können weitere Begriffe ausgewählt werden. So steigt die Komplexität der Geschichte.

# Material für Schüler/-innen **Material für Schüler/-innen**

Aufgabenblatt Märchenmaschine Aufgabenblatt Märchenmaschine

# Öffne folgende Internet-Adresse: lab.open-roberta.org Öffne folgende Internet-Adresse: **[lab.open-roberta.org](https://lab.open-roberta.org//)**

## **Aufgabe**

Baue eine Märchenmaschine, die Worte zeigt, mit denen du ein Märchen erzählen kannst. Baue eine Märchenmaschine, die Worte zeigt, mit denen du ein Märchen erzählen kannst.

# 1. Programmieren **1. Programmieren**

Schreibe ein Programm, das dir per Zufall verschiedene Begriffe anzeigt: wenn du Taste A Schreibe ein Programm, das dir per Zufall verschiedene Begriffe anzeigt: wenn du Taste A drückst eine von drei Märchenfiguren; wenn du Taste B drückst einen von drei Orten. drückst eine von drei Märchenfiguren; wenn du Taste B drückst einen von drei Orten.

# Benutze folgende Befehle: Benutze folgende Befehle:

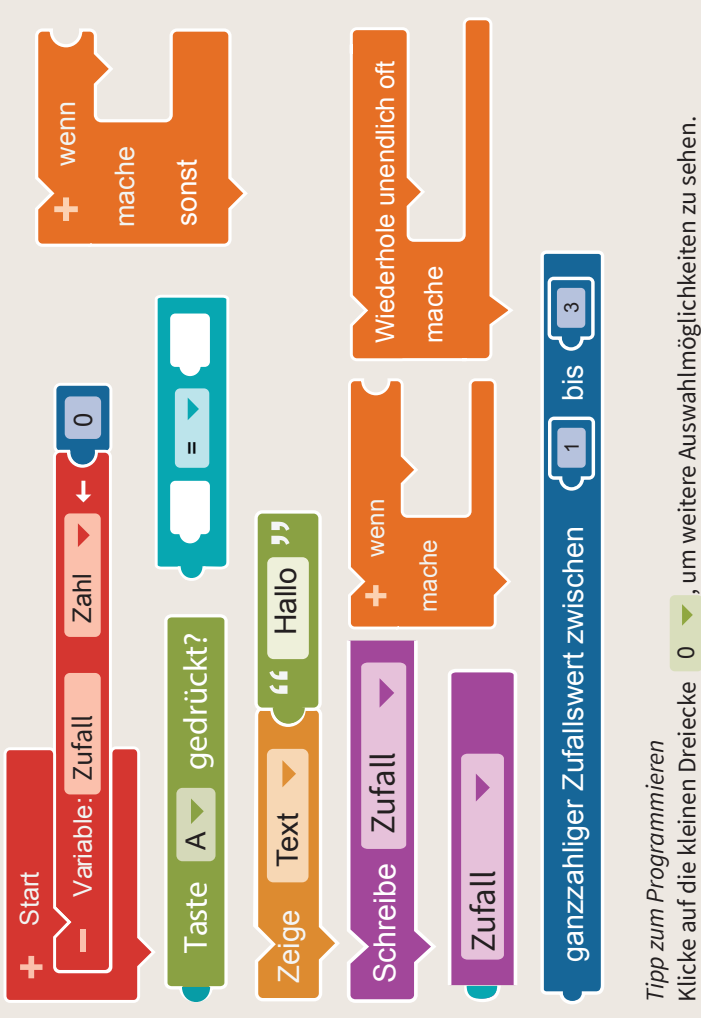

## 2. Bauen **2. Bauen**

deine Märchenmaschine So oder so ähnlich kann So oder so ähnlich kann deine Märchenmaschine aussehen. aussehen.

## 3. Ausprobieren **3. Ausprobieren**

Nun bist du dran und kannst Nun bist du dran und kannst anhand der Worte dein ganz anhand der Worte dein ganz eigenes Märchen erfinden. eigenes Märchen erfinden.

### benutze auch die Pins 0 bis 3. benutze auch die Pins 0 bis 3. Zusätzlich zu Taste A und B Märchenmaschine um vier Zusätzlich zu Taste A und B Märchenmaschine um vier 4. Märchenmaschine 2.0 Dadurch kannst du deine **4. Märchenmaschine 2.0** Dadurch kannst du deine Begriffe erweitern. Begriffe erweitern.

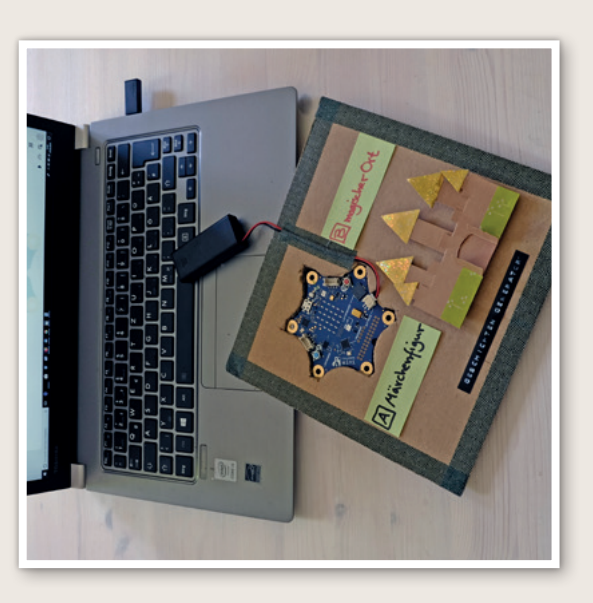

## *Tipps*

- Geschichte zu schaffen vielleicht auch ganz "unmärchenhafte" für mehr Spaß. Geschichte zu schaffen – vielleicht auch ganz "unmärchenhafte" für mehr Spaß. · Wähle möglichst abwechslungsreiche Begriffe, um viele Möglichkeiten für eine Wähle möglichst abwechslungsreiche Begriffe, um viele Möglichkeiten für eine
- Vorschläge für Personen: Ritterin, Drache, Prinz, Bär, Königin, Zauberer, Hexe, Fee Vorschläge für Personen: Ritterin, Drache, Prinz, Bär, Königin, Zauberer, Hexe, Fee

•

Vorschläge für Orte: Burg, Dorf, Mühle, Höhle, Schatzkammer, Wald, Himmel, Turm Vorschläge für Orte: Burg, Dorf, Mühle, Höhle, Schatzkammer, Wald, Himmel, Turm •

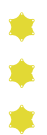

*Tipp zum Testen* 

Tipp zum Testen

Stelle mit den Fingern eine Verbindung zwischen Pins und Minus-Pol her.

Stelle mit den Fingern eine Verbindung zwischen Pins und Minus-Pol her.

 $\blacklozenge$